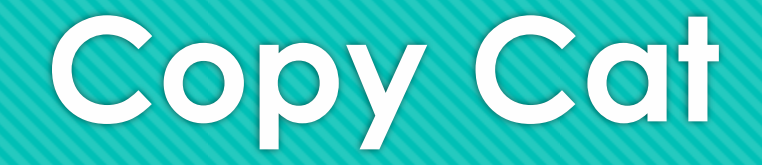

A better way to get more components

## **Coping components discussion**

- As we left the box joints tutorial you had everything needed to finish out your box and just making more components is the easiest way when there are just a few parts.
- When there are lots of parts such as a tray with lots of dividers or something made from lots of stacked parts, making each one becomes tedious
- In this tutorial we will learn to make parts (components) by copying
- There are two very different ways to copy a component with very different outcomes

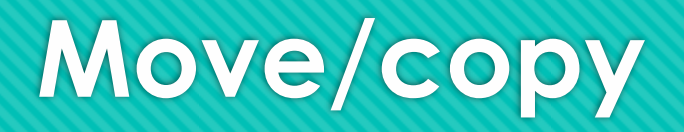

- With move/copy, the copy will always be the same as the original
	- O This is great if this is what we want
	- Every change made to any copy changes all
- O To move/copy, select the component you want to copy, right click, chose move from the pop-up dialogue
	- O Check "copy" in the move dialogue
	- O Now drag or move by entering where you want the copy numerically

#### **Pattern**

- We can also make identical copies with the pattern tool under create
	- O This tool works the same way pattern works in sketches but now we are doing it to components, faces, or bodies
- O Here I have made three additional copies of the front the same way we did with sketches and its pattern tool
- O I made the cutout after copying, notice it appears in all copies!

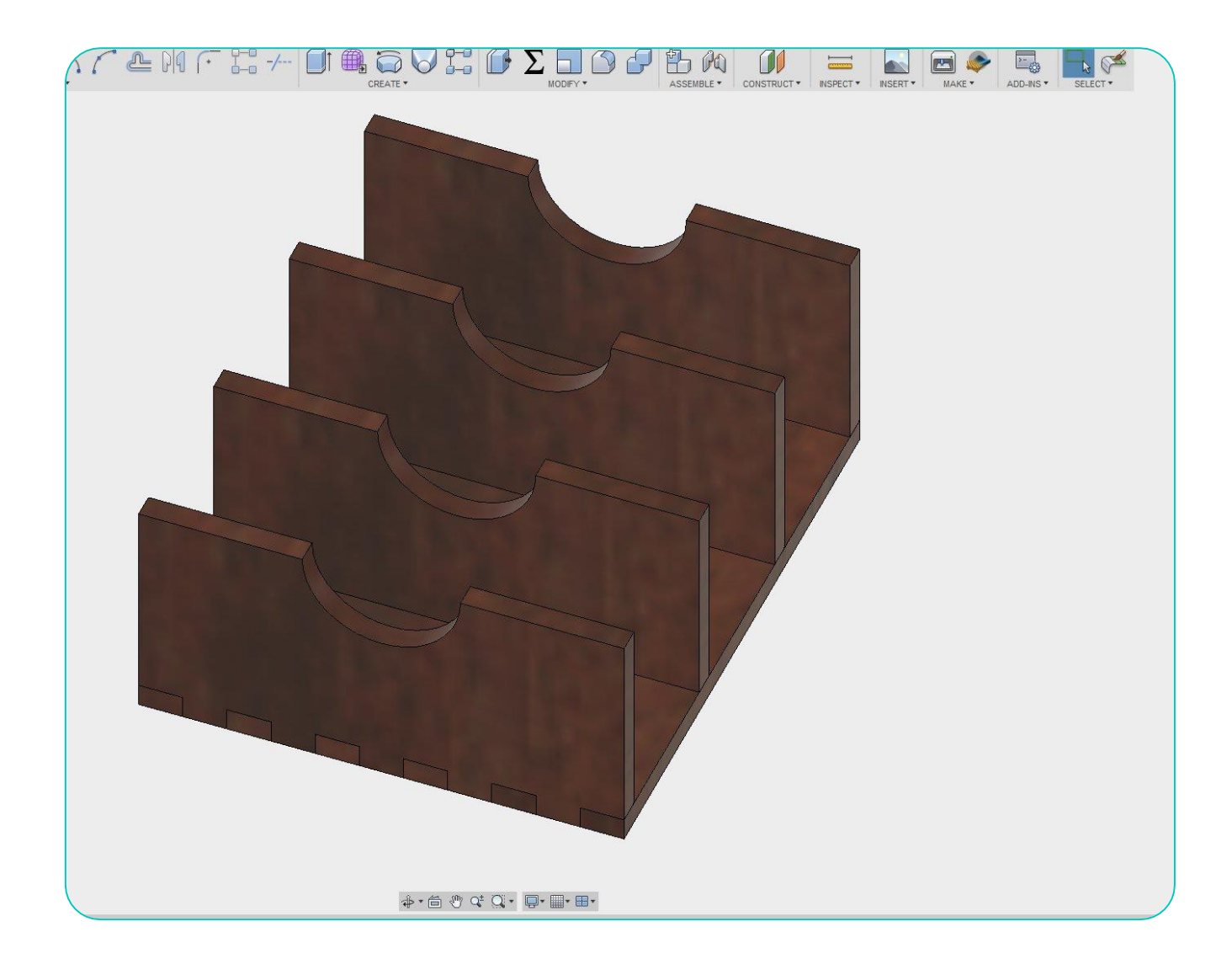

### **Copy, Paste new**

- Every thing is great so far if we want identical copies but what do we do if we want to copy the front to the back and then make changes to either without changing the other?
- O Select the component you want to copy
	- Make sure you select the whole component, not just a face, this may take several clicks
- **O** Right click
- **O** Chose copy
- **O** Right click the root of the browser
- **O** Chose paste new
	- From here you can drag or command the location of the new component
	- This component looks the same as its parent but any changes to either does not effect the other!

### **That is it.**

You should now have the basics of F360 and can continue to learn it and love it.

# Brought to you by ı  $\blacksquare$  $\mathbf{O}$ Glowforge<sup>™</sup> User Community